# Guide for AU-EVA1 clip import on (Mac) Final Cut Pro Ver.10.4

#### Click [File] ➡ [Import] ➡ [Media ...]

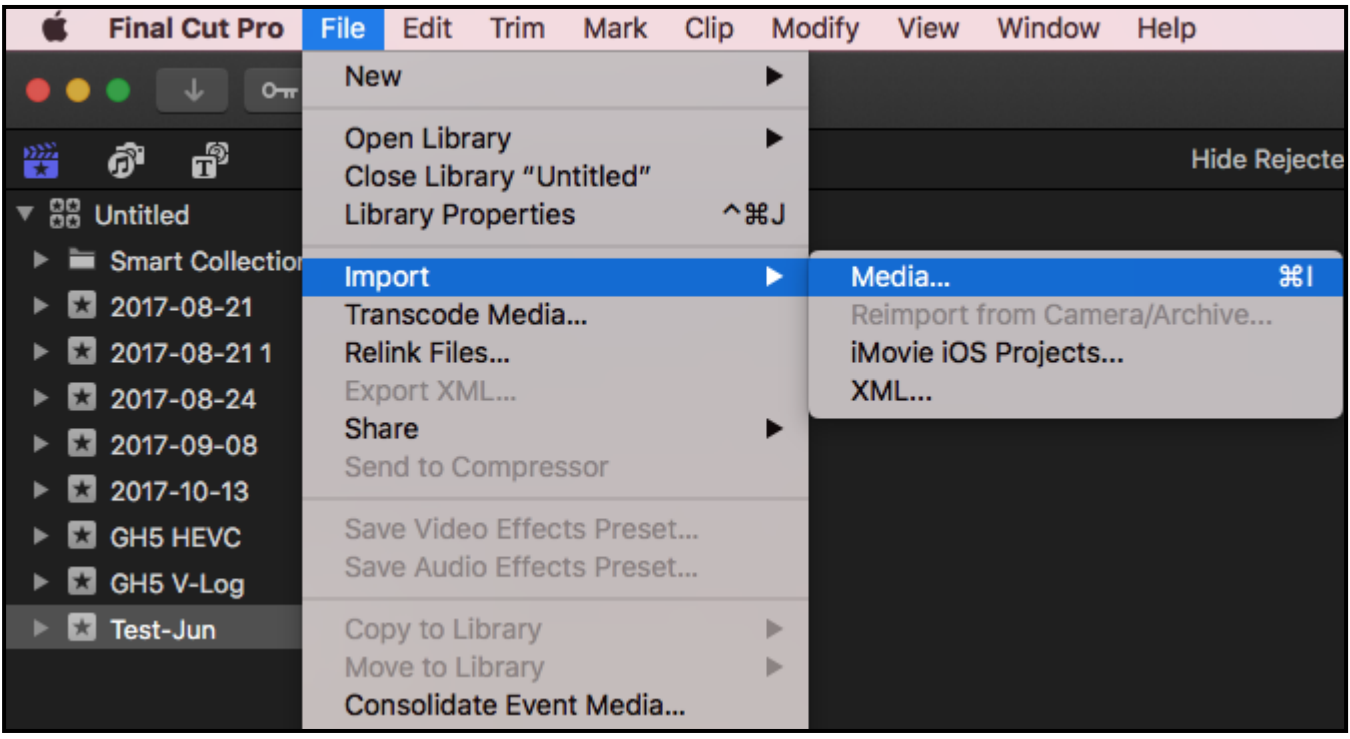

## Guide for AU-EVA1 clip import on (Mac)Final Cut Pro Ver.10.4

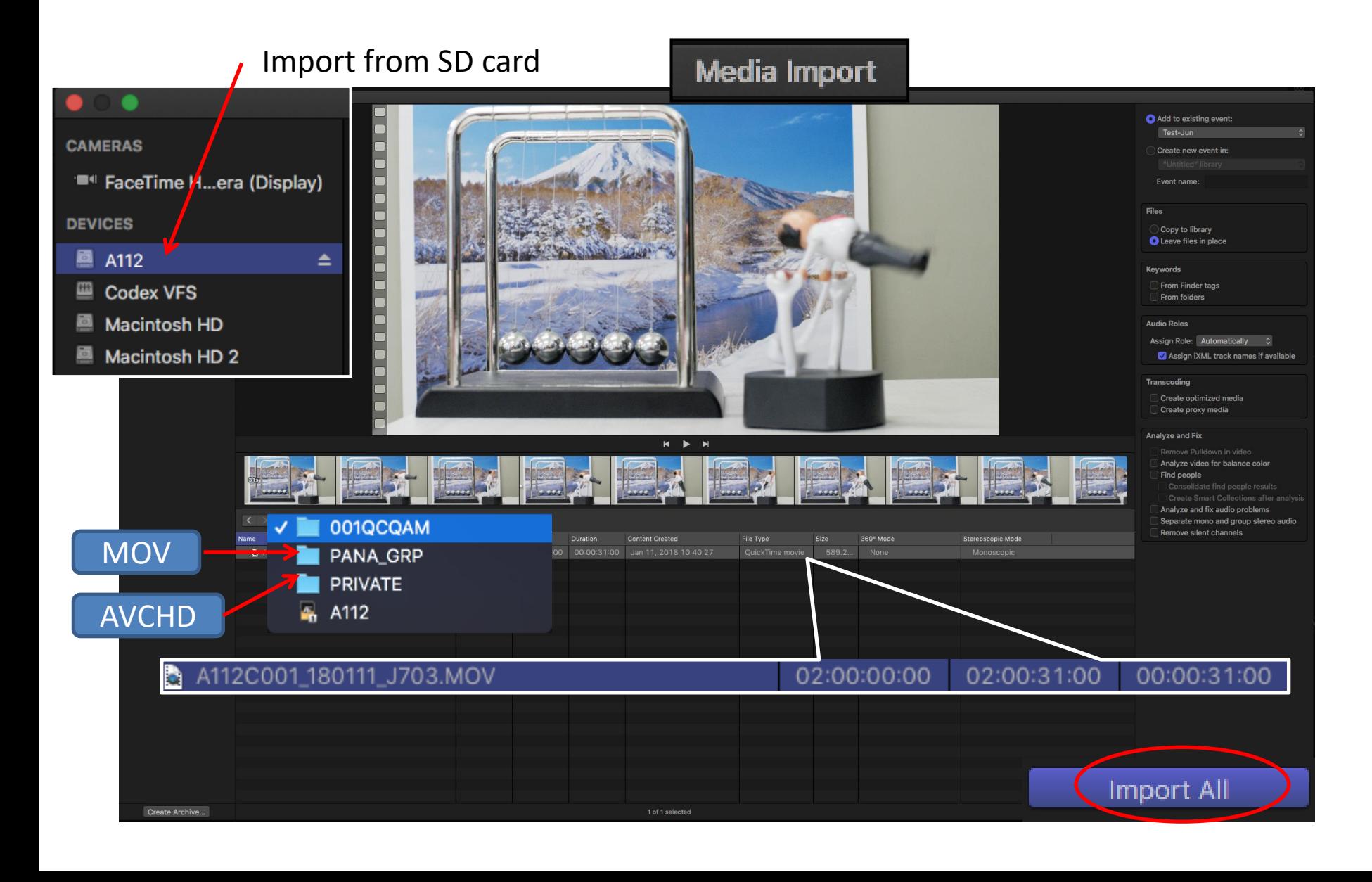

## Guide for AU-EVA1 clip import on (Mac) Final Cut Pro Ver.10.4

#### Import complete

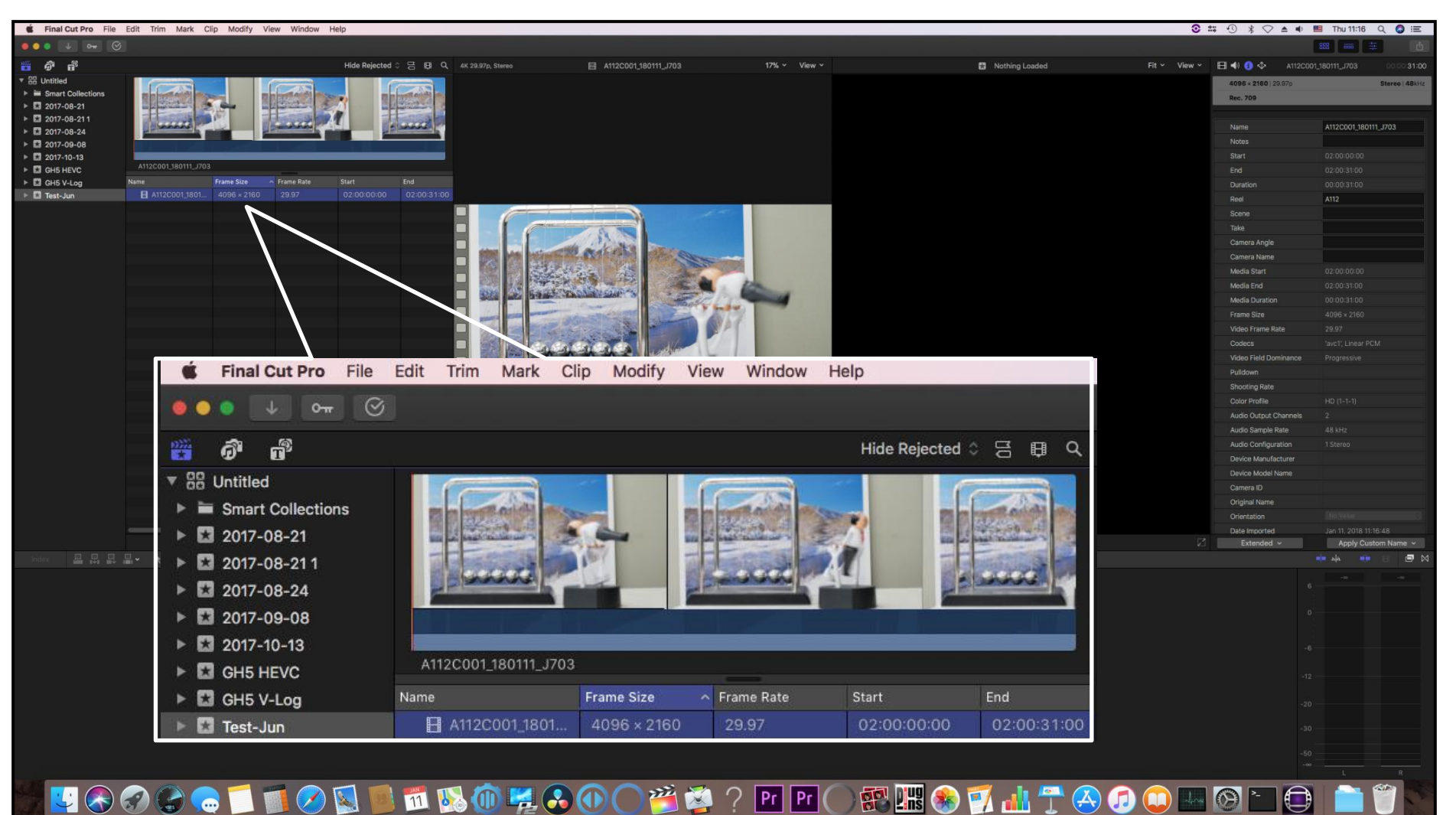

 $|Pr||Pr|$ 

 $\frac{1}{2}$